**Indicazioni sulle modalità per scaricare la convocazione alla prova scritta**

## **computer based dei concorsi per personale docente attraverso**

## **la "Piattaforma Concorsi e Procedure Selettive" del MIM**

Accedere al seguente link (come specificato negli avvisi n. 8 del 20.02.2024 relativi ad entrambe le procedure concorsuali per l'accesso ai ruoli del personale docente, rispettivamente, della scuola infanzie e primaria e della scuola secondaria):

[https://iam.pubblica.istruzione.it/iam](https://iam.pubblica.istruzione.it/iam-ssum/sso/login?goto=http://concorsi.istruzione.it/piattaforma-concorsiweb/)[ssum/sso/login?goto=http://concorsi.istruzione.it/piattaforma-concorsiweb/](https://iam.pubblica.istruzione.it/iam-ssum/sso/login?goto=http://concorsi.istruzione.it/piattaforma-concorsiweb/)

Viene prospettata la pagina di login:

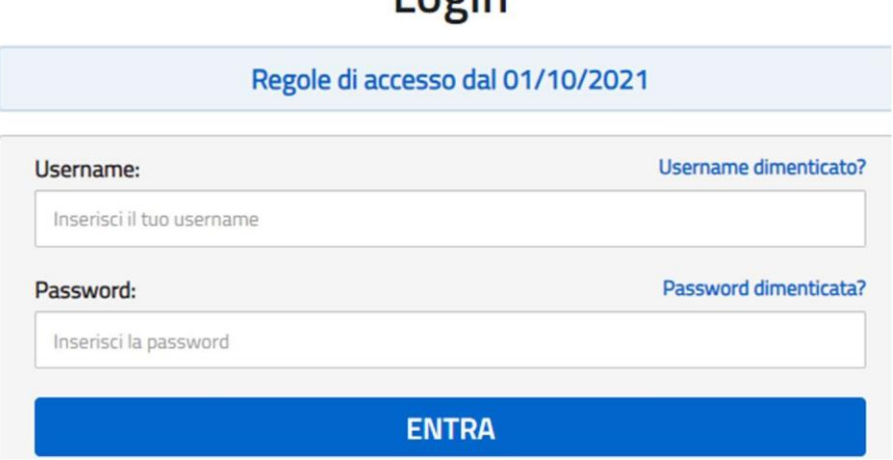

 $L_{\alpha}$ 

Inserendo le proprie credenziali SPID, CIE o con altro, si accede direttamente alla sezione "Graduatorie" della Piattaforma"Concorsi e Procedure selettive".

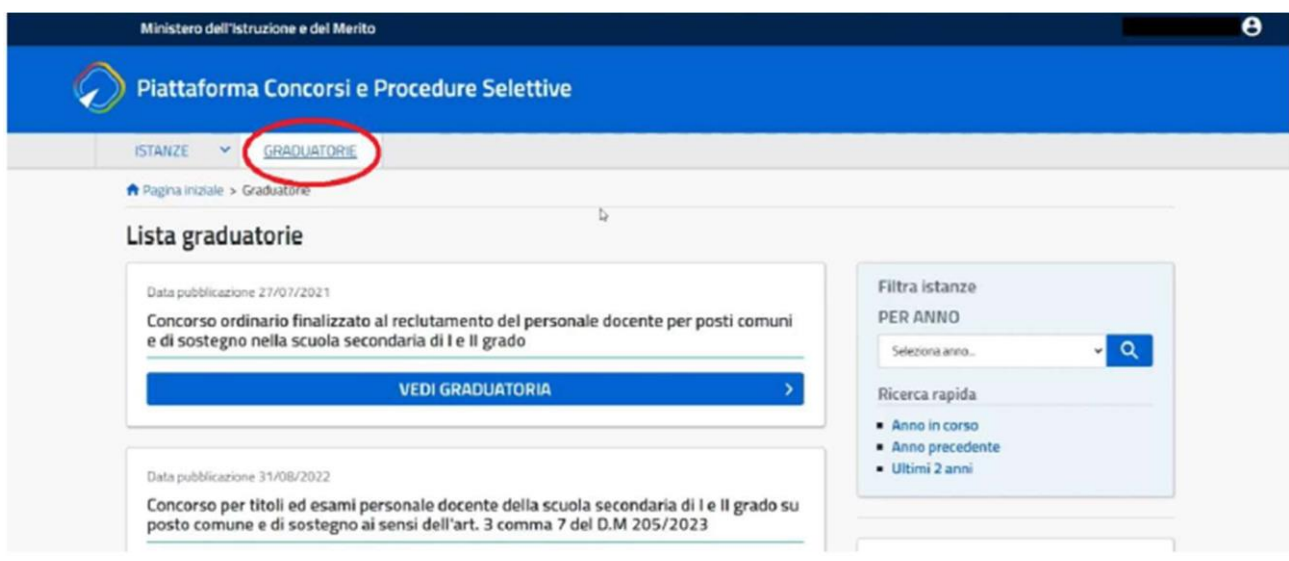

Saranno visualizzate le procedure concorsuali per le quali il candidato ha presentato istanza di partecipazione.

Selezionare la procedura concorsuale di interesse (esempio Secondaria di I e II grado):

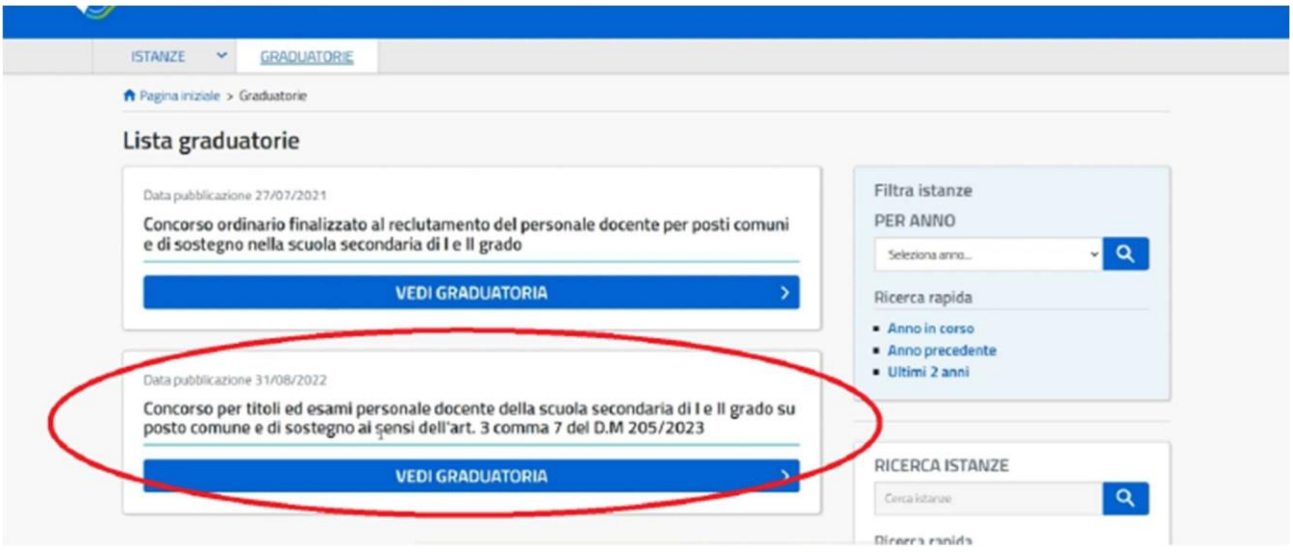

## Si aprirà la seguente schermata:

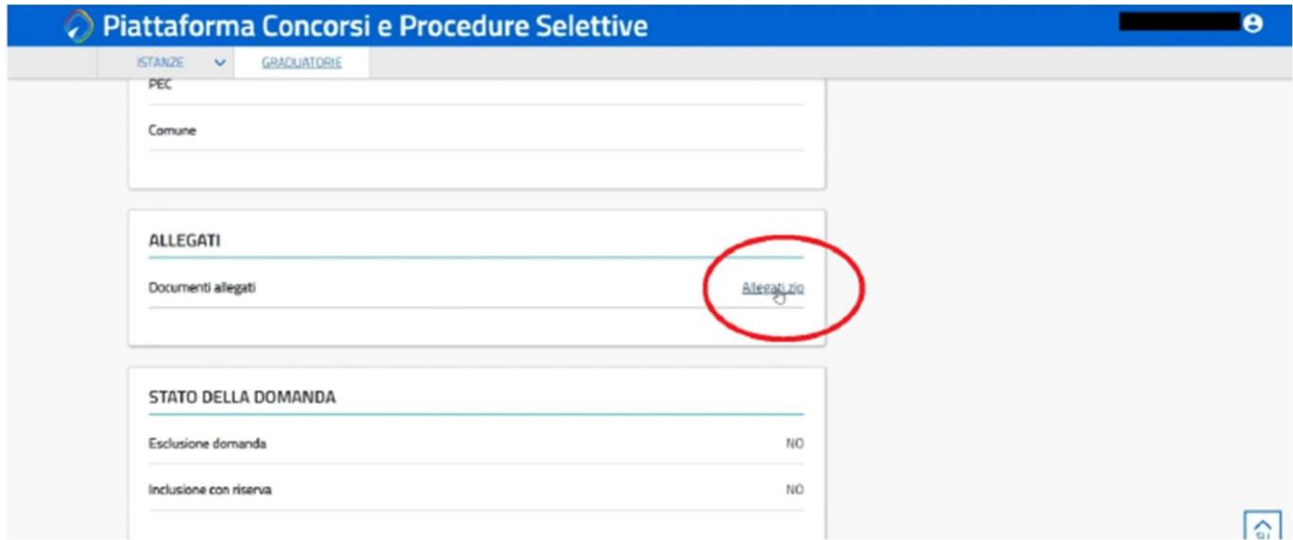

Nella sezione "ALLEGATI", cliccando sul file Allegati.zip si potrà effettuare il download di una cartella recante il proprio codice fiscale e al cui interno sono presenti iseguenti file:

- Ricevuta versamento diritti segreteria
- Convocazione per la prova scritta

Entrambi i file recheranno il riferimento del codice fiscale del candidato.

La lettera di convocazione per la prova scritta reca il giorno, l'ora, il nome dell'istituzione scolastica sededella prova scritta (con l'identificativo del laboratorio) ed il comune della regione in cui la stessa è ubicata.